## Logic-U реально полезный девас - рекомендую

По материалам http://kazus.ru/forums/showthread.php?t=13702

**Kabron** Почётный гражданин KAZUS.RU

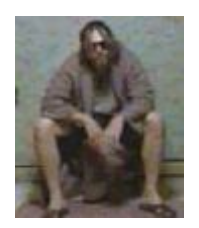

Сегодня мне привезли из Украины вещь, подобную которой давно искал. Даже не ожидал такого сочетания вкусностей за такие (2000 руб.) деньги. Подробности см. на сайте: http://6-lab.com/index.php/news/3-projectnews/2-logic-u

Как видно из фотки, приборчик махонький и карман не тянет. Особенно приятно наличие анализатора протокола 1wire, в нете можно найти 1-2 подобные модели, но за такие бабки что лучше не облизываться.

Ну и понятно, что реклама мне чужда.

-- Прилагается рисунок: --

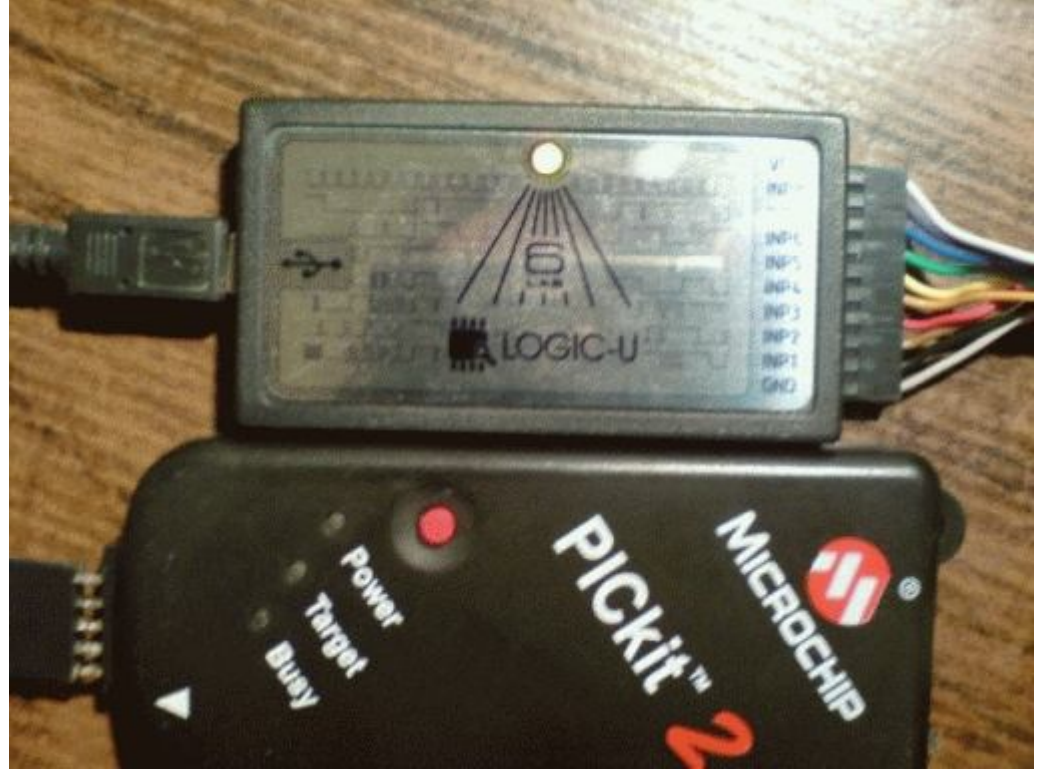

Процессор: CY7C68013A Преобр. уровней: sn74lvc8t245 EEPROM I2C: 24LC01B

avr123-nm-ru Cxema Logic-U http://radikal.ru/F/i040.radikal.ru/0908/68/2d593edd046f.png.html

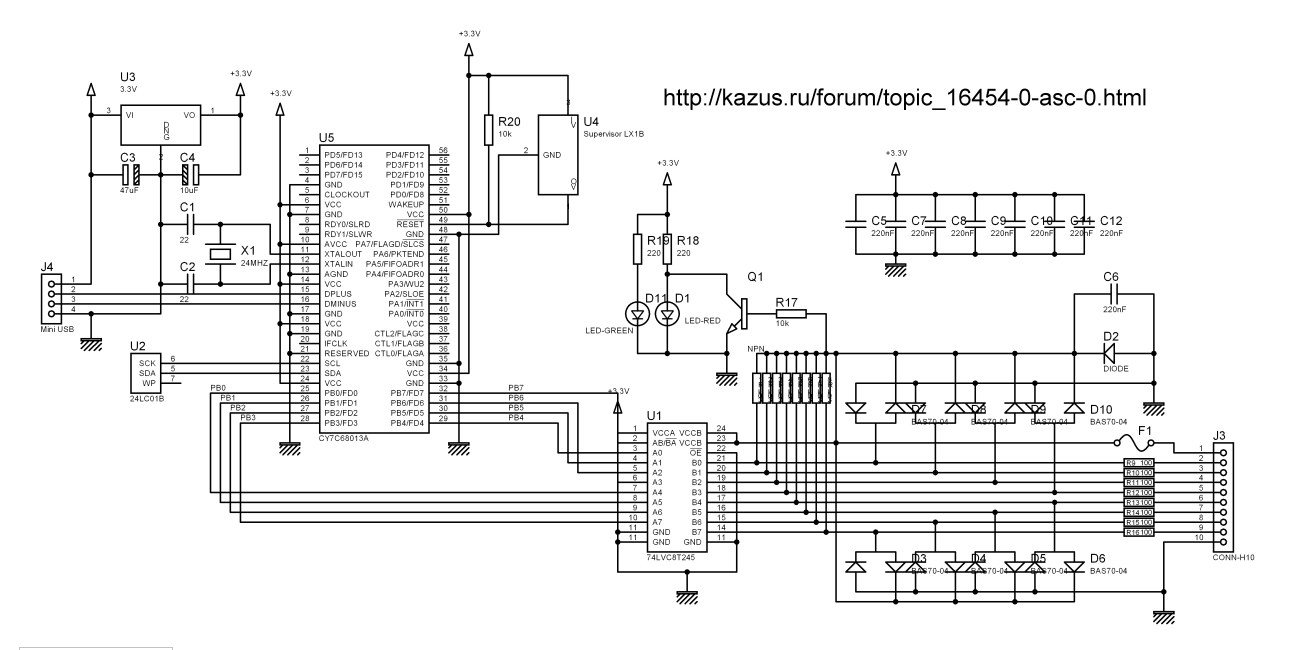

MisterDi Короче EEPROMку надо пачить и она будет USBee EX2.

в EEPROM прописаны только VID, PID и режим загрузки. Всего 5 или 6 байт. По inf-файлу USBee эти данные можно вполне вычислить.

Kabron Именно так, 8 байт. в inf.'е кажись есть.

MisterDi Гугль выдал такую фразу: The USBee SX VID/PID is 08A9/0001

 $-AB$ - По многочисленным просьбам аппаратная часть логического анализатора "LOGIC-U" была доработана для совместимости с програмным обеспечением разработчиков анализатора USBee. Теперь в модификации прибора "LOGIC-U PLUS" доступны все возможности цифрового ввода/вывода, реализованные в аппаратной части AX-POD.

Для совместимости аппаратных платформ, в этой версии прибора исключен входной транслятор уровней, поэтому диапазон амплитуд входных/выходных сигналов составит  $+3.3...+5B.$ 

Прибор сохранил возможность работы с "родным" ПО. Версия прибора устанавливается с помощью джампера перед подключением устройства к компьютеру.

rumaxrumax С софтом USBee все ОК. А Logic не идет ни как.

На двух машинах с разными операционками (XP и Vista) одна и та же картина: подключаем устройство, драйвер становится правильный, запускаем прогу, она запускается в демо режиме а ОС сообщает, что найдено новое устройство. USBView показывает, что девайс перешел в FullSpeed и пока программа запущена переподключение все равно приводит к FullSpeed. Закрываю прогу - опять устройство становится нормально.

Пробовал разные версии и с сайта и из этого форума, в том числе и последнюю. Очень похоже на защиту ПО производителем, но ни у кого не встретил описание подобного поведения. Если кто в курсе прошу дать ответе. В ЕЕРRОМ шью С0 25 09 81 38 00 00 00, т.е. только VID 0925 и PID 3881.

dosikus http://kazus.ru/forums/showpost.php?...&postcount=917

freonSZ Так проблема не запуска лоджика была в wakeup Сдесь во всех схемах представлинных он подтянут к земле а надо либо на 10к или 100к к VCC и будет тебе счастье!!! Я проверил со всеми версиями!!!

rumaxrumax Cnacu6o dosikus.

Подтверждаю. WakeUP через резистор 1к на 3,3v все запустилось.

ISA Вышла новая (1.1.3) версия программной оболочки. В нее вернули некоторые полезные функции из предыдущего поколения 1.0.33 Также теперь возможна работа с USB 1.1 на скоростях до 500 кГц. Описание и возможности http://www.saleae.com/logic/features/ Скачать http://www.saleae.com/downloads/ Для незарегистрированных Описание и возможности www.saleae.com/logic/features/ Скачать www.saleae.com/downloads/

Kabron Быстрое переключение USBeeAX <-> Logic-U

скачиваем прилагаемое файло и подменяем им одноименное в папке: c: \Program Files\Logic\Driver\

Обновляем драйвер девайса на Logic USB Logic Analyzer с указанием положения этого inf файла выбирая из списка Seale LLC. Девайс становиться лоджиком. Работаем с его софтом без проблем. Для отката к USBeeAX выбираем из списка устройств CWAV USBee Ax-Pro. Это у меня сделано для х64. На х32 не проверял, но если не пойдет, то правьте ручками VID и PID по образцу моего файла.

WinUSBLogicAXInterface.zip

**ISA** Обратный процесс не получается.

У меня изначально Logic-U, eeprom содержит vid и pid Logic-U. Если в драйвере на Usbee руками поправить vid и pid, то драйвера устанавливаются и в системе вместо Logic USB Logic Analyzer появляется USBee AX-Pro Test Pod. Только USBee Suite работает в демо режиме и устройство не видит.

Kabron ну что вам ответить: а у меня получается.

Откройте и смотрите на диспетчер устройств, в момент запуска USBSuite или LogicSW название девайса должно соответсвовать софту. У меня пару раз сбивалось. Сбилось поправьте. На выходных поиграюсь с реестром, м.б. удасться сделать в один клик.

**ISA** Не сбивается. Но демо.

### dosikus Saleae'вский драйвер или программа , что то дописывает в еергот . A Usbee'шная, даже если VID и PID выставишь от USBee AX ( но оставив этот мусор) напрочь не видит POD

Kabron Ara, становится понятно. У меня, похоже битый EEPROM в Лоджике, я его давно переписал на АХ, щас Консоль его переписать не может. Т.е. он у меня залочен. М.6. поэтому у меня все переключается. Т.е. мона попробовать активировать WriteProtect и посмотреть че будет

ptb Подскажите пож-ста в чём может быть дело?

Установил новую версию Logic 1.1.4, программа не запускается, выдаёт ошибку на картинке во вложении.

Старая версия 1.0.33 работает отлично.

# Uz Sleep Walker

у меня таже фигня на робочем компе. Потом ставил другую прогу на этот же комп, и прога не запускалась и вылетала с этой же ошибкой. А на домашнем компе прога версии 1,1,4 запускается нормально. Думаю что это конфликт ПО. Мне решить эту проблему не удалось.

### tsb *У меня было аналогично. Удалось побороть. Дело в том, что Logic при запуске создает свою служебную папку по пути C:\Documents and Settings\<имя\_пользователя>\Application Data\Saleae LLC. Так вот, если <имя пользователя> русскими буквами - то и происходит такая ошибка. Создайте пользователя с именем английскими буквами и запускайте Logic из под него.*

lsa Вышла версия 1.1.8 для Logic-U. Подробнее тут - www.saleae.com/logic/features/ http://www.saleae.com/changelog/ Скачать \_ www.saleae.com/downloads/

 $Eddy$ 71 Я вчера тоже 1.18 поставил и тоже получил сообщение о невозможности сэмплирования с такой частотой. Сегодня с утра расколупал Logic-U, хотел перепаять wakeup на Vdd, окаказалось он уже там. Подключил к компу - работает. Что-то они перемутили в дровах видимо. Стало как-то непонятно включаться.

dosikus **Eddy71**, Если попрут ошибки вытри папку в Document and setting .

 $Eddy71$  Ничего не понял. У меня Logic-U (от автора, конструктором покупал) с Vid=0925 и Pid=3881. В списке устройств висит как Saleae Logic Analizer с надписью "устройство работает нормально". После установки дров работает. После перезагрузки компа при запуске оболочки кнопка видится как Start Simulation. Грохаешь, устанавливаешь заново - работает. До перезагрузки. *Поглядел на плате вывод wakeup контроллера запаян на Vdd. Напрямую, без резистора*. Может в этом прикол?

 $-$ AnB $-$  Купил у производителя Logic-U PRO.

Установка драйвера и софта Saleae Logiс - без проблем, все сразу установилось и заработало.

Ставлю перемычку в режим AX-Pro Mode, подключаю к компу, драйвер вроде бы устанавливается, в диспетчере устройств - "Неизвестное устройство", пробовал ставить то, что пришло с девайсом, скачивал с сайта USBee файл USBeeAX\_x64.exe - результат один - "Неизвестное устройство"....

Свойства в режиме USBee: ИД оборудования USB\VID\_0969&PID\_0069&REV\_0148 USB\VID\_0969&PID\_0069

PS Почитав тему "Осваиваем USBee" наткнулся на это http://kazus.ru/forums/showpost.php?...postcount=1535

-AnB- Проблема решена.

До банального просто - перешил с применением методы по ссылке http://kazus.ru/forums/showpost.php?...postcount=1535 на машине с ХР, на тот момент мне так проще было....

Instalkino Служба поддержки Logic 6-Lab прислала мне методику восстановления после шалостей новой проги от "жуков". Цитирую

Цитата:

*Вероятнее всего, что Вы установили ПО от USBee не с поставляемого диска, а свежее, с инета. Сейчас приходит много писем о подобной проблеме. В новой версии их ПО сделана еще одна защита - стирание содержимого ЕЕПРОМ. Таким образом, при следующем включении система не обнаруживает*

*устройства.*

*Теперь Вам необходимо самотсоятельно перешить ЕЕПРОМ, следуя приведенной ниже методике.*

*1.Скачать и установить пакет http://www.cypress.com/?docID=6018 Пакет имеет объем около 26MB. При установке пакета, система потребует драйвер, указать ей на файл CyUSB.inf, прилагаемый в письме (рядом с ним должен лежать также и sys-файл). При установке пакета прибор не подключать.*

*2.Снять джампер режима работы вообще и подключить прибор к шине. Посмотреть диспетчер устройств. Должно появиться устройство: "Cypress EZ-USB FX2LP EEPROM missing"*

*3.Не отключая прибор от шины(!!), установить джампер в положение, соответствующее "AX-PRO".*

*4.Запустить утилиту CyConsole EZ-USB из установленного пакета. В появившемся окне EZ-USB Interface нажать кнопку "EEPROM" (2-я кнопка справа в верхнем ряду). Выбрать для загрузки прилагаемый в письме файл ax-pro.iic. При этом ПО осуществит запись данных в ЕЕПРОМ.*

### *5. Отключить прибор от шины и вновь подключить. В менеджере устройств должно появиться устройство "USBee AX-Pro Test Pod"*

Файлы для заливки прилагаю ниже. Проверил, все работает и режим AX Pro восстановился!!! Спасибо 6-Lab за оперативность в решении наших проблем!!! Всем удачи! EE\_Prog\_AXPro.rar

Балу **-AnB-**, спасибо! Но, как оказалось все проще простого. Не рекомендуется скачивать новую версию USBee Suite, а вот USBee AX нужно скачать под свою систему х86 или х64. Там как раз и есть дрова. Установил, все работает.

-AnB- Кто ж на тот момент знал что не рекомендуется ставить новую версию?!... К тому же у меня эта версия стояла до того как девайс пришёл, ставил с ознакомительными целями. С ней и подключил, а она снесла ИД.

**На 11.08.2011**